## # context

 $\mathbf{\overline{1}}$ 

**Presentation Environment**  $\overline{4}$ 

category: ConTEXt Style File author: Hans Hagen date: August 7, 2001

1 \usemodule[pre-general]

<span id="page-2-0"></span>\setupbody.. This is just another environment for typesetting interactive presentations. I wrote this module on behalf of a course I gave for the United Kingdom T<sub>EX</sub> users group.

2 \setupbodyfont[ams,pos,14.4pt]

\setupcolors I started using dark blue for the navigational elements. In that context, dark red is a logical choice \definecolor for the contrast color. While playing around with the navigational elements I decided to use the not so dominant color yellow for the status bar.

> A few days before I wrote this style, the recent acquisition of Mondriaans last painting by the Dutch governement was a hot topic in the dutch news scenary. Therefore I decided to replace the rather dull title page by something more colorful, in mondriaan colors, but far more random than any of his paintings. For consistence we remap the already defined primary colors.

3 \setupcolors [state=start]

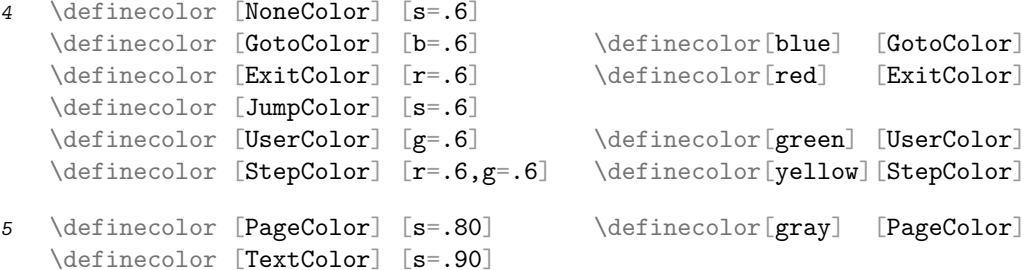

- \setuppape.. As usual, we take a screen oriented paper size:
	- 6 \setuppapersize [S6][S6]

 $\setminus$ setuplayout The layout definition fits into this 600  $\times$  450 point area, but the dimensions are somewhat diffused by \setupinte.. the text background offset.

7 \setuplayout

[width=530pt, height=400pt, header=0pt, footer=0pt, backspace=15pt, topspace=15pt, bottomdistance=15pt, bottom=10pt, margin=0pt, rightedgedistance=15pt, rightedge=30pt]

- 8 \setupinteractionscreen [option=max]
- \setupback.. Both the page and the text area have a gray background. The [text,text] area also has an offset. Later we will see that we have to compensate for that in the navigational areas.

s-pre-04 CONTEXT CONTEXT

## <span id="page-3-0"></span>Presentation Environment 4

- 9 \setupbackgrounds [page] [background=color, backgroundcolor=PageColor]
- 10 \setupbackgrounds [text][text] [background=color, backgroundcolor=TextColor, backgroundoffset=5pt]
- \setupinte.. For convenient navigation, we turn on interaction.
	- 11 \setupinteraction [state=start, menu=on, color=UserColor, contrastcolor=NoneColor]
- \setupsubp.. When navigating the document, we keep the title page out of sight, therefore we use sub page numbers.
	- 12 \setupsubpagenumber [state=start, way=bytext]
- \setupinte.. There is only one interaction menu, located in the right edge of the screen. Both offsets enlarge the edge by the same amount as the text background offset.
	- 13 \setupinteractionmenu [right] [state=start, frame=off, strut=no, offset=0pt, inbetween=, bottomoffset=-5pt, topoffset=-5pt]
- \startinte.. The menu itself is not that spectacular. We use the start--stop alternative for setting the content. The macro \interactioncolor expands into either the interaction color or the contrast color, the latter only when no jump is possible.

14 \startinteractionmenu[right]

```
\setupinteraction[color=GotoColor]
 \but [previoussubpage] \Triangle {90}\framedwidth\interactioncolor \\
 \vskip10pt
 \but [nextsubpage] \Triangle{270}\framedwidth\interactioncolor \\
 \vfill
 \but [PreviousJump] \Triangle{180}\framedwidth{NoneColor} \\
 \vskip-5pt
 \but [NextJump] \Triangle {0}\frac{\frac{\text{NoneColor}}{\text{NoneColor}}}\stopinteractionmenu
```
\setupinte.. The interaction bar at the bottom is also larger than the normal width of the bottom area.

- <span id="page-4-0"></span>15 \setupinteractionbar [alternative=f, width=\textwidth, height=\bottomheight, distance=10pt, color=NoneColor, contrastcolor=StepColor]
- \setupbott.. The bar is centered in the middle.

```
16 \setupbottomtexts
      [\interactionbar]
```
We can exit viewing with a close button, located on the rightmost bottom area.

```
17 \def\CloseButton
      {\button
         [width=\rightedgewidth,height=\bottomheight,offset=overlay,
          background=color,backgroundcolor=ExitColor,frame=off]
         {f}[CloseDocument]}
```
18 \setupbottomtexts [edge] [] [\CloseButton]

\definesym.. Because some prominent things are rectangular or triangular, we prefer some different symbols in \setupitem.. itemizations:

```
19 \definesymbol[1][$\blacktriangleright$]
    \definesymbol[2][$\blacktriangledown$]
    \definesymbol[3][$\blacktriangleright$]
    \definesymbol[4][$\blacktriangledown$]
```

```
20 \setupitemize[each][color=NoneColor]
```
\TitlePage Now the main layout and navigational definitions are done, it makes sense to define and tune some \defineove.. \button structuring commands. First we build the titlepage.

```
\setupalign
\setupback..
\setupinte..
\setupinte..
\startstan..
\switchtob..
\setupinte..
            \defineoverlay [TitleGraphic] [\useMPgraphic{title}]
            \defineoverlay [NextPage] [\overlaybutton{nextpage}]
            \def\StartTitlePage%
              {\setupbackgrounds[page][background={color,TitleGraphic,NextPage}]
                \setupbackgrounds[text][text][background=]
                \setupinteraction[menu=off]
                \setupinteractionbar[state=stop]
                \startstandardmakeup
        22 \switchtobodyfont[24pt]
                \bfd\setupinterlinespace
                \setupalign[middle]
                \vfil
                \let\}/\left\{vfil\right\}
```
## <span id="page-5-0"></span>Presentation Environment 4

```
23 \def\StopTitlePage%
      {\vfil\vfil\vfil
       \stopstandardmakeup
       \setupinteraction[menu=on]
       \setupinteractionbar[state=start]
       \setupbackgrounds[page][background=color]
       \setupbackgrounds[text][text][background=color]
       \setupsubpagenumber[reset]}
```

```
24 \def\TitlePage#1%
      {\StartTitlePage#1\StopTitlePage}
```
\Topic We use \Topic and \Subject instead of chapters and sections. The \Nopic alternative is meant for \Nopic internal use.

```
\Subject
\definehead
\setuphead
            \definehead [Topic] [chapter]
            \definehead [Nopic] [title]
       25 \definehead [Subject] [section]
       26 \setuphead
              [Topic, Nopic]
              [after=\{\blacksquare\} [3*medium],
               number=no,
               style=\tfb,
               page=yes,
               alternative=middle]
       27 \setuphead
              [Subject]
              [after=\blank,
               number=no,
```

```
page=yes,
continue=no,
style=\tfa]
```
\Subjects \setuplist \placelist

\Topics This style is meant for the more large presentations, and therefore provided for a list of topics as well as local lists of subjects. When many topics are introduces, the list is typeset in columns.

```
\startcolu..
            \setuplist
             [Topic,Subject]
       28 [alternative=g,
               interaction=all,
               before=,
               after=]
       29 \setuplist
              [Topic]
              [criterium=all]
       30 \def\Topics#1%
              {\determinelistcharacteristics[Topic]
               \ifnum\utilitylistlength>0
                 \Nopic[Topics]{#1}
                 \ifnum\utilitylistlength>12
                   \startcolumns
```

```
\placelist[Topic]
        \stopcolumns
    \else
        \placelist[Topic]
    \left\{ \begin{array}{c} \uparrow \\ \uparrow \end{array} \right\}\fi}
```
31 \def\Subjects% {\placelist[Subject]}

Last we define the overlays. Look at the way colors are linked into the macros.

```
32 \startMPinclusions
      def triangle (expr wid, rot, col) =
        x1 := x3 := y1 := 0; x2 := y3 := wid; y2 := .5y3;
        fill (z1--z2--z3--cycle) rotated rot withcolor col ;
        currentpicture := currentpicture xysized (wid,wid) ;
      enddef ;
    \stopMPinclusions
33 \setupMPvariables
      [triangle]
      [width=1cm,
       rotation=0,
       color=black]
34 \startuniqueMPgraphic{triangle}{width,rotation,color}
      triangle(\MPvar{width},\MPvar{rotation},\MPvar{color}) ;
    \stopuniqueMPgraphic
35 \def\Triangle#1#2#3%
      {\uniqueMPgraphic{triangle}{rotation=#1,width=#2,color=#3}}
36 \startuseMPgraphic{title} % can be simplified with "randomized"
      color c ; path p ;
      for i=1 upto 250 :
        x0 := uniformdeviate \overlaywidth ;
        y0 := uniformdeviate \overlayheight ;
        sx := uniformdeviate 20;
        sy := uniformdeviate 20 ;
        cc := round(uniformdeviate 2) ;
        if cc=0 : c := \MPcolor{GotoColor} fi ;
        if cc=1 : c := \MPcolor{ExitColor} fi ;
        if cc=2 : c := \MPcolor{StepColor} fi ;
        qq := round(uniformdeviate 1) ;
        if qq=0 :
          p := unitsquare xscaled sx yscaled sy ;
        else :
          rr := round(uniformdeviate 3) * 90;x1 := x3 := y1 := 0; x2 := y3 := sx; y2 := .5y3;
          p := (z1-z2-z3-cycle) rotated rr ;
        fi ;
        fill p shifted z0 withcolor c ;
      endfor ;
    \stopuseMPgraphic
```
s-pre-04 CONTEXT CONTEXT Style File

## Presentation Environment 4

37 \endinput

\button [3](#page-4-0) \definecolor [1](#page-2-0)  $\det$ inehead [4](#page-5-0) \defineoverlay [3](#page-4-0)  $\definesymbol 3$  $\definesymbol 3$ \Nopic [4](#page-5-0) \placelist  $4$ \setupalign [3](#page-4-0) \setupbackgrounds [1](#page-2-0), [3](#page-4-0) \setupbodyfont [1](#page-2-0) \setupbottomtexts [3](#page-4-0)  $\setminus$ setupcolors [1](#page-2-0)  $\setminus$ setuphead [4](#page-5-0)  $\setminus$  setupinteraction [2](#page-3-0), [3](#page-4-0) \setupinteractionbar  $2, 3$  $2, 3$  $2, 3$ 

```
2\setupinteractionscreen 1
\setminus3
\setminus3
\setminus1
\setminus4
\setminus1
\setupsubpagenumber 2
\text{|\text{star}(\text{columns})|}2|\text{S}\Subject 4
\Subjects 4
\switchtobodyfont 3
\TitlePage 3
\Topic 4
\Topics 4
```